#### TECHNICAL SPECIFICATION

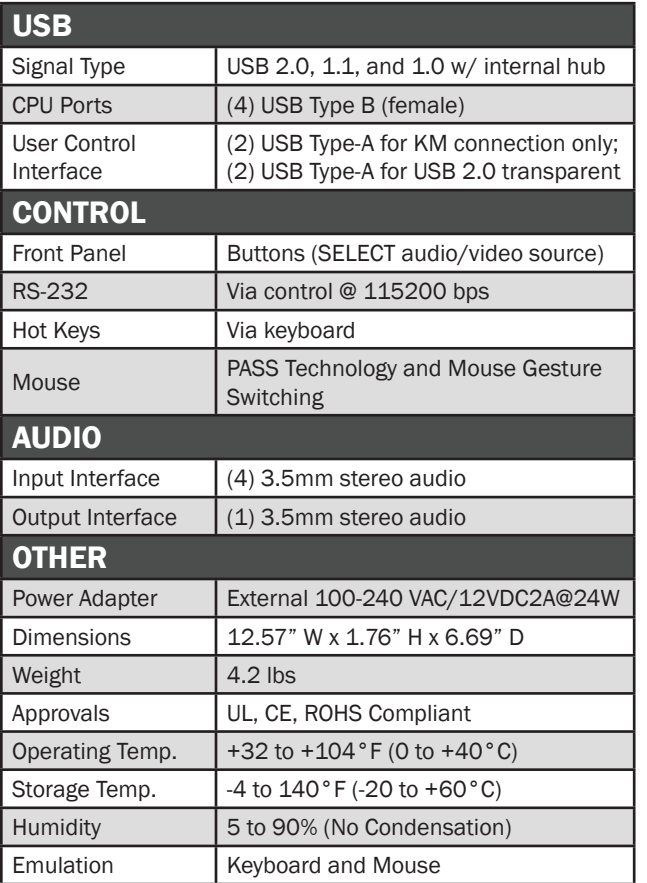

### WHAT'S IN THE BOX

**NOTICE** 

this material.

Technologies, Inc.

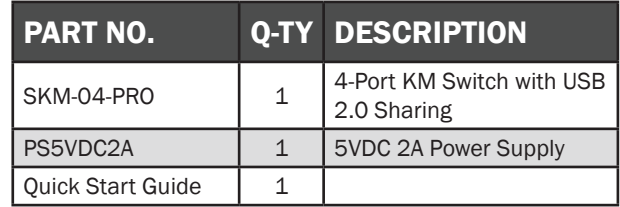

The information contained in this document is subject to change without notice. SmartAVI makes no warranty of any kind with regard to this material, including but not limited to, implied warranties of merchantability and fitness for particular purpose. SmartAVI will not be liable for errors contained herein or for incidental or consequential damages in connection with the furnishing, performance or use of

No part of this document may be photocopied, reproduced, or translated into another language without prior written consent from SmartAVI

## Smart-AVI SMART AUDIO VIDEO INNOV

# SKM-04-PRO

## 4-Port KM Switch with USB 2.0 Sharing

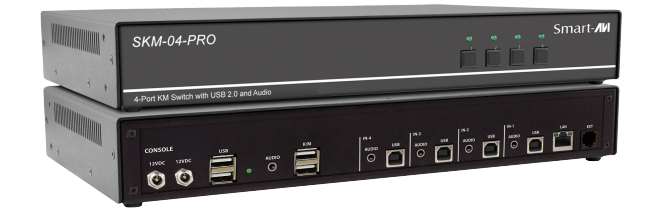

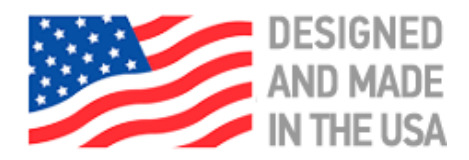

## 888.994.7427, 702.800.0005

2455 W Cheyenne Ave, Suite 112 North Las Vegas, NV 89032

## **SmartAVI.com**

MANAGE KEYBOARD AND MOUSE OPERATIONS ON FOUR COMPUTERS FROM A SINGLE WORKSTATION WITH SUPPORT FOR USB 2.0 SHARING

Quick Start Guide

## SYSTEM CONTROL

The SKM-04-PRO may also be controlled via RS-232 commands. To use these commands, you must use HyperTerminal or an alternate terminal application. The settings for the connection are as follows: Baudrate 115200; Data Bits 8; Parity None; Stop Bits 1; Flow Control None.

Once you have connected to the SKM-04-PRO via Serial, you will see the SKM-04-PRO information when the device starts up.

The following commands can be used for RS-232 with available keyboard hotkeys:

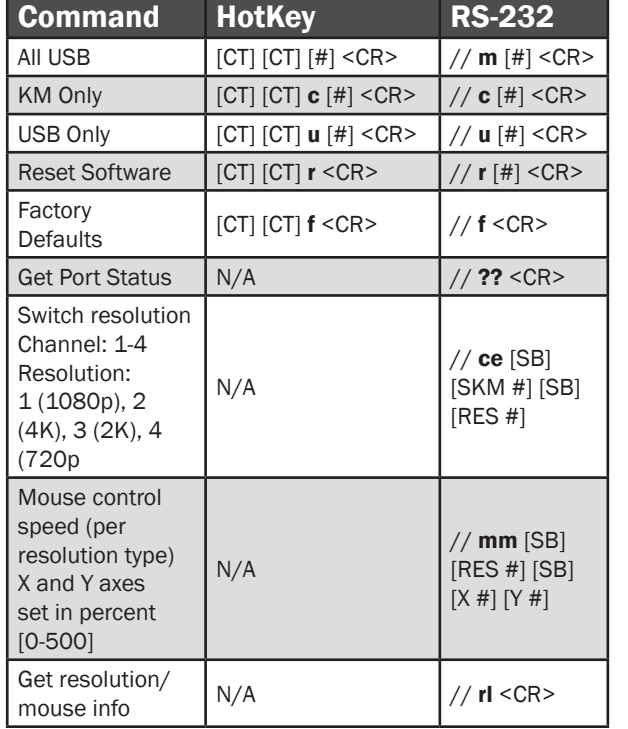

#### CHART KEY

 $[CT] = Ctr$ <CR> = Carriage Return (Enter Key) [SB] = Space Bar

## HARDWARE INSTALLATION

- 1. Ensure that power is turned off or disconnected from the unit and the computers.
- 2. Use a USB cable (Type-A to Type-B) to connect a USB port on each computer to the respective
- 3. USB ports on the unit.
- 4. Optionally, connect a stereo audio cable (3.5mm to 3.5mm) to connect the audio output of the computers to the AUDIO IN ports on the unit.
- 5. Connect a USB keyboard and mouse in the two USB console ports.
- 6. Optionally, connect stereo speakers to the AUDIO OUT port of the unit.
- 7. Power on the KM by connecting a 12VDC power supply to power connector.
- 8. Optionally, connect a redundant power supply to the secondary power connector for power failure protection.
- 9. Turn on all the computers.
- Note: You can connect up to 4 computers to the 4 port KM.

# **Smart-AVI**

4-Port KM Switch with USB 2.0 and Audio

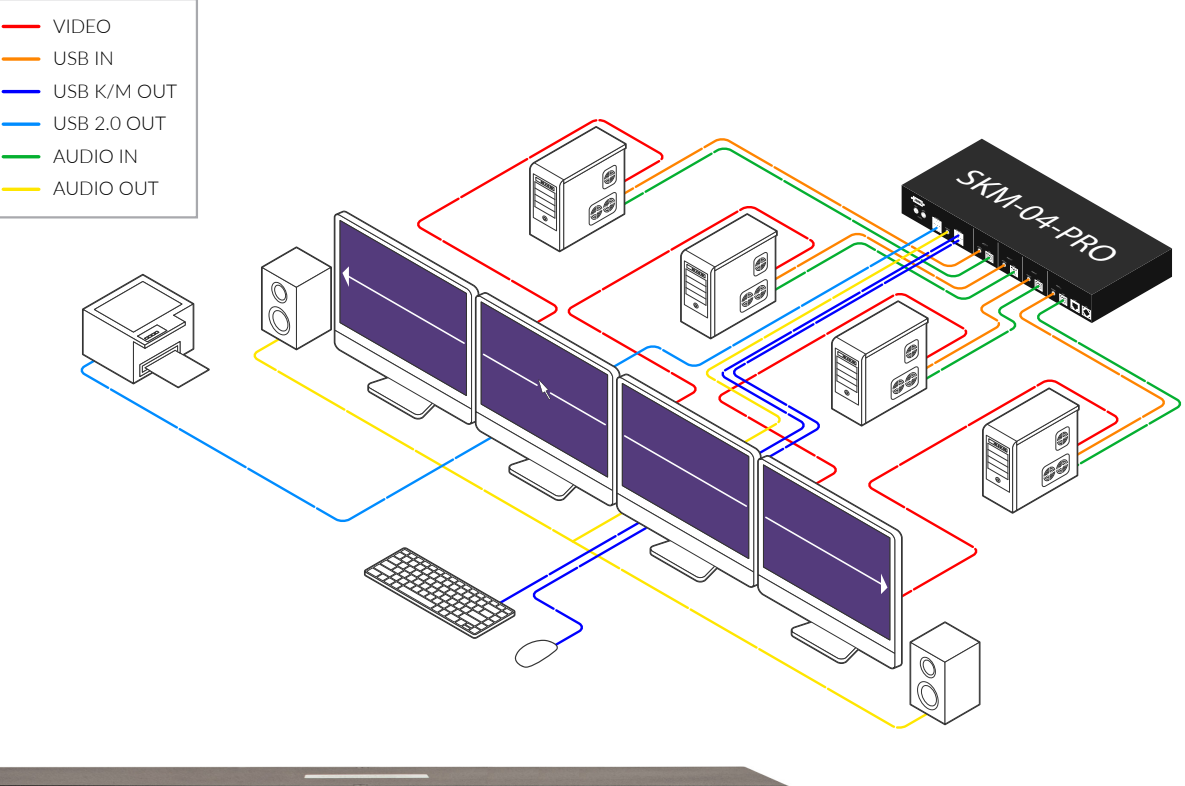

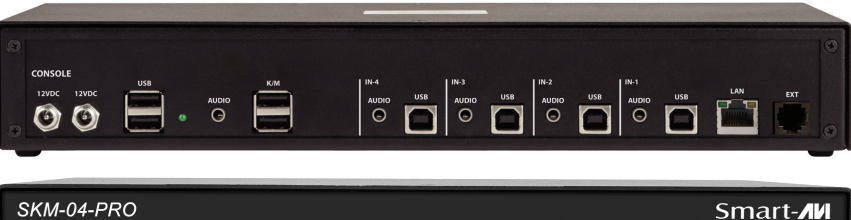

SKM-04-PRO Back Panel

SKM-04-PRO Front Panel